Типы справочников. Окно справочника. Изучение структуры многоуровневого справочника.

- Обычно технология ведения компьютерного учета предполагает выполнение первоначального подготовительного этапа по вводу справочной информации.
- К справочной информации относятся сведения об учредителях предприятия, его контрагентах, номенклатуре товарноматериальных ценностей, сотрудников и т.п.

В последующем справочная информация используется в двух аспектах:

- Во-первых, справочные данные необходимы для оформления различных документов и включения в них справочных сведений. Например, для физических лиц это – фамилия, имя, отчество, паспортные данные, адрес места жительства и другие реквизиты. Для юридических лиц – наименование предприятия, почтовый и юридический адреса, банковские реквизиты и т.п.
- Во-вторых, справочники используются для формирования списков возможных значений субконто, то есть, для организации аналитического учета на счетах бухгалтерского учета. Часто на счетах бухгалтерского учета ведется аналитический учет, детализируемый в разрезе некоторых объектов учета: учредителей, поставщиков, покупателей, материалов, основных средств, сотрудников и т.п. С этой точки зрения важно, что справочники содержат перечни объектов, в разрезе которых ведется учет, например перечень наименований материалов, основных средств, организаций и т.п.

Общие принципы ведения аналитического учета, состав и структура справочников закладываются на этапе разработки программы. На этапе использования программы важно научиться правильно работать с существующими справочниками – добавлять в них новые элементы, удалять ненужные, исправлять значения реквизитов.

## ● Программа «1С:Бухгалтерия» позволяет организовать многоуровневые справочники.

- Использование многоуровневых справочников позволяет организовать условно-постоянную информацию и классификаторы с нужными группировками, а также организовать ведение многоуровневого аналитического учета по счетам в тех случаях, когда многоуровневый справочник используется как список субконто для ведения аналитического учета на бухгалтерских счетах.
- Обычно, если справочник допускает иерархическое подчинение элементов, то в списке элементов справочника сначала отображаются группы самого высшего уровня иерархии, которые могут быть развернуты на входящие в них подгруппы и так далее, до уровня конечного элемента.

• Набор справочников, доступных пользователю, определяется на этапе разработки программы. Содержание справочника пользователь может изменять произвольно: редактировать, добавлять или удалять информацию.

Доступ к справочникам может быть осуществлен для разных целей и несколькими способами. Определим возможные цели обращения к справочникам:

- ввод нового элемента или новой группы в справочник;
- изменение ранее введенной информации об элементе или группе;
- выбор элемента или группы справочника для заполнения полей различных форм ввода (документов, справочников, списков);
- удаление ранее введенного элемента или группы из справочника

При этом могут быть использованы следующие способы обращения к справочникам:

- с использованием элементов интерфейса рабочего окна программы;
- при заполнении полей форм ввода (документов, справочников, списков).

● обратиться к справочнику **Контрагенты** можно через пиктограмму *Покупки и продажи* в панели разделов. Затем в панели навигации в группе *Справочники и настройки* выбрать название искомого справочника *Контрагенты.* Для краткости в дальнейшем в пособии путь доступа к справочникам и другим объектам программы будем записывать следующим образом: справочник Контрагенты можно открыть через *Панель разделов > Покупки и продажи > Справочники и настройки > Контрагенты.* При этом мы будем ориентироваться на стандартную настройку панели разделов и панели навигации, учитывая, что их вид может быть изменен пользователем в соответствии с личными потребностями и предпочтениями.

# Иерархическая структура информации о контрагентах

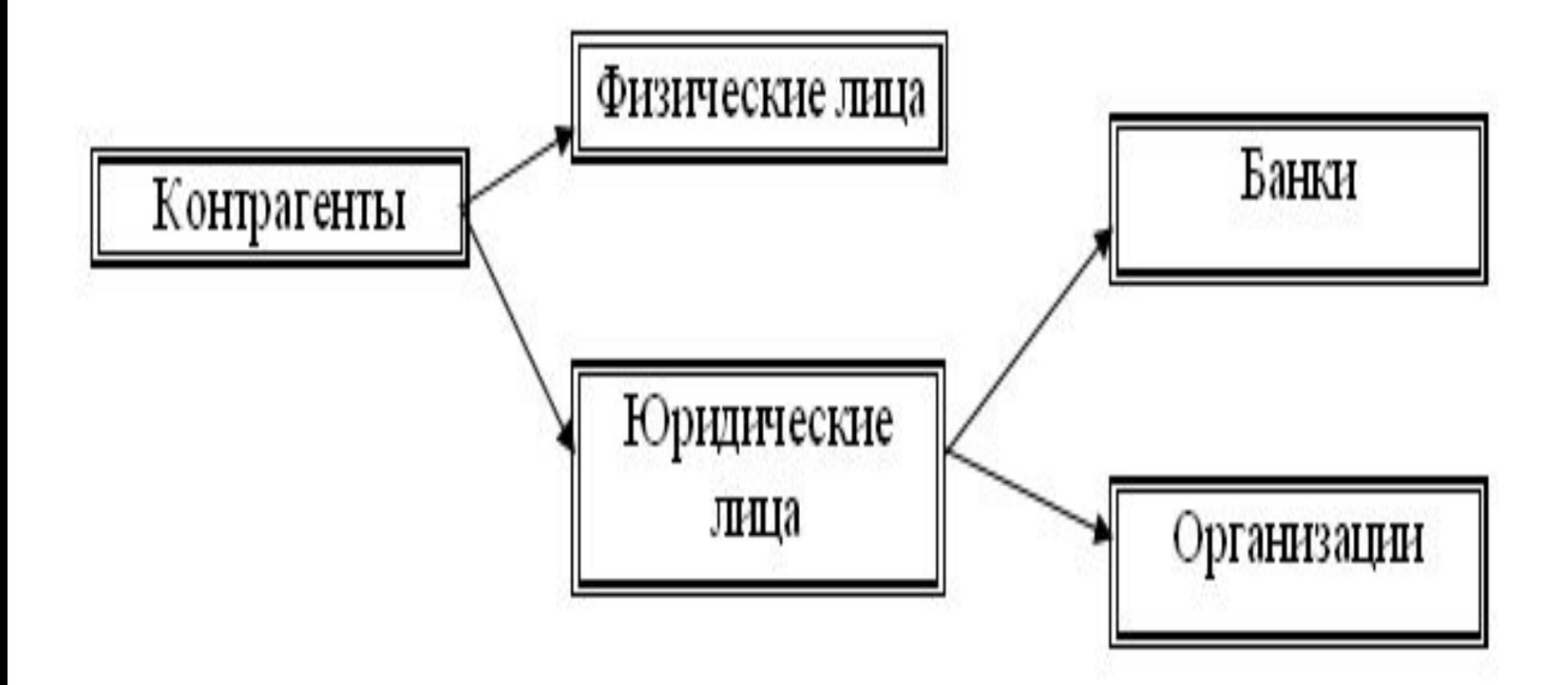

В форме списка записи справочника могут быть отсортированы по коду или по наименованию. Выбор графы для сортировки осуществляют кликом мышью по заголовку этой графы (колонки). Наличие в заголовке графы пиктограммы указывает на то, что строки списка упорядочены по значениям данной графы в порядке убывания, а пиктограммы – в порядке возрастания.